# **DIANET**

Guia de instalação

**CONVURS485HFI**

# 2. Conexões

A instalação do conversor deve seguir todas a instruções a seguir.

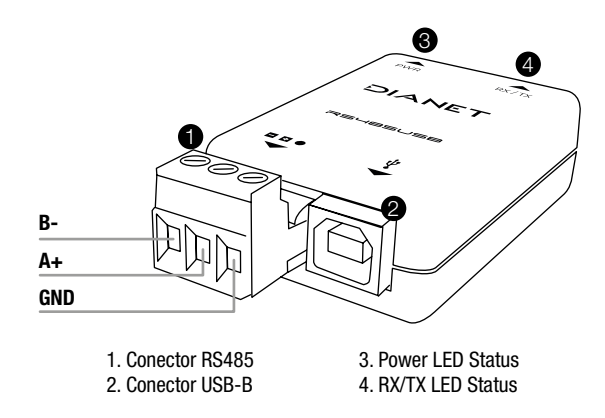

### 2.1. Conexão com a rede RS485

A conexão dos fios do cabo AWG deve seguir o esquema representado pela imagem acima.

## 2.2. Conexão USB

O conversor USB/RS485 dianet acompanha cabo usb padrão A para B. Conecte o cabo usb em seu computador somente após efetuar a conexão correta da rede RS485.

## 2.3. Rede RS485

A rede RS485 é utilizada em forma de barramento conforme a imagem de exemplo abaixo.

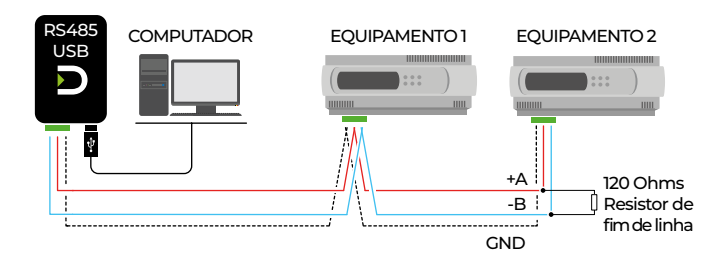

Deve-se atentar para forma de como o barramento é construído. Ao não seguir o diagrama da image acima, gera-se alta quantidade de ruído e colisão de pacotes ocasionando falta de comunicação em todo barramento.

ATENÇÃO - O resistor de fim de linha é opcional e deverá ser utilizado preferecialmente em redes muito longas ou de alta taxa de transmissão. Recomenda-se verificar funcionalidade da rede antes que o resistor esteja conectado para não utilizá-lo sem necessidade.

## Conversor USB/RS485 Half Duplex Isolado

Parabéns, você acaba de adquirir um produto com a qualidade e segurança Dianet. O conversor USB/RS485 Dianet é a solução ideal para integração de computadores com redes industrais RS485 half duplex. Possui isolação de 1500 Vcc entre a porta USB e a RS485, protegendo o computador de picos/surtos e possíveis erros de ligação no barramento da rede serial.

Este é um guia rápido. Para mais informações, consulte nosso site *dianet.com.br*.

# 1. Especificações Técnicas

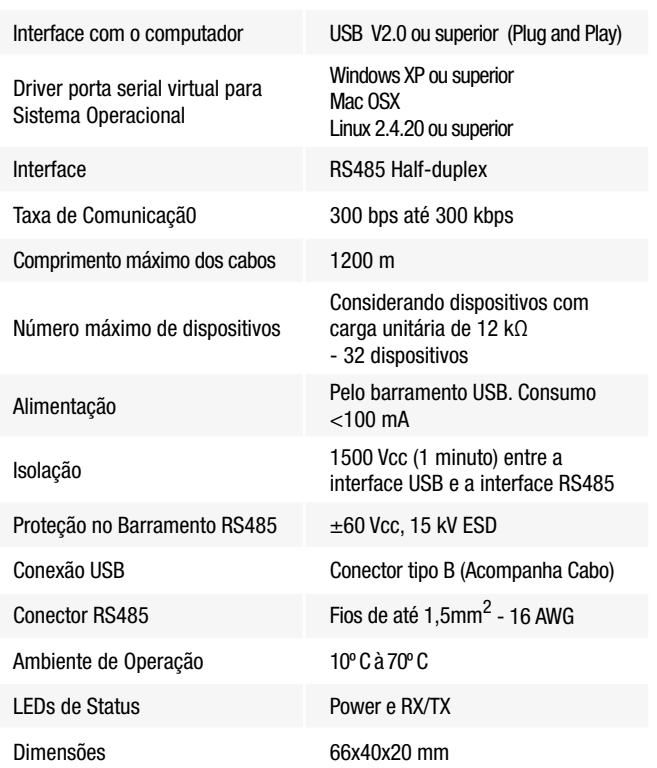

A conexão recomendada entre os equipamentos da rede é a do tipo "daisy chain" e os sinais de referência dos dispositivos devem estar preferencialmente conectados.

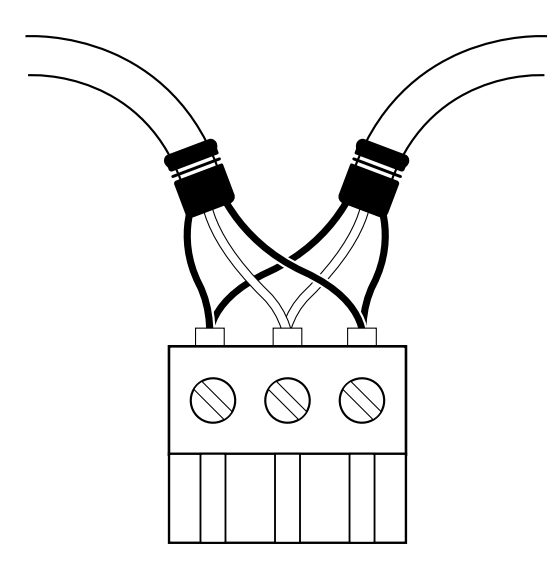

ATENÇÃO - Nunca se deve aplicar nível de alimentação ou outro sinal não compatível com o padrão RS485. Caso contrário, pode-se causar danos à placa eletrônica do equipamento.

# 3. Instalação

Devido a grande variedade de versões de sistemas operacionais, as etapas de instalação apresentadas podem apresentar diferenças. As instruções a seguir abrangem a maioria dessas versões, mas não sua totalidade.

### 3.1. Instalação no Windows

Passo 1: Execute o driver disponível em *dianet.com.br*.

Passo 2: Conecte o conversor à porta USB de seu computador. O Windows reconhecerá a presença do novo hardware e tentará prosseguir automaticamente com a instalação.

Passo 3: Aguarde até que a mensagem de erro de instalação seja mostrada na parte inferior da tela. Esse erro é exibido caso o Windows não encontre o driver do equipamento.

Passo 4: Abra o Gerenciador de Dispositivos e encontre o dispositivo "F232R USB UART" na categoria "Outros dispositivos". Dê um duplo-clique e clique no botão "Atualizar Driver...".

Passo 5: Escolha a opção "Procurar software de driver no computador".

Passo 6: Escolha a pasta "Drivers\Windows". Deixe a opção "Incluir subpastas" marcada.

Passo 7: Após alguns instantes, uma janela questionando se deseja instalar este software de dispositivo aparecerá. Selecione a opção "Instalar".

Passo 8: Após alguns instantes uma janela indicando o sucesso da instalação será exibida.

### 3.2. Instalação no Linux

O kernel do Linux a partir da versão 2.4.20 já inclui o driver necessário ao funcionamento do conversor.

Ao conectar o conversor no computador, os seguintes módulos deverão estar presentes na lista de módulos carregados (eles devem existir na lista de módulos do kernel):

- ftdi sio (driver específico do dispositivo)
- usbserial (driver genérico de conversão USB-Serial)
- usbcore (driver base para dispositivos USB)

## 3.3. Instalação no MAC(OSX)

Consulte a página do conversor no site *dianet.com.br* para dowload do driver de instalação para OSX. Os seguintes drivers estão disponíveis:

Mac OS X 10.3 to 10.8 - para x86 e x64 Mac OS X 10.9 and above - para x64

#### CUIDADOS DE MANUSEIO

- Atenção nas conexões:
- Evite exposição do equipamento em ambientes que possuem temperatura próxima dos valores máximo e mínimo especificados;
- O equipamento pode ser danificado se exposto à ambientes que possuem atmosfera contaminada por agentes químicos.

Para mais informações e suporte acesse nosso site *dianet.com.br .*